**ダウンロード・データあります**

**特集 Jetson/**  サイズ変換**ラズパイ /PCで自習 Python画像処理100**澤田 英宏

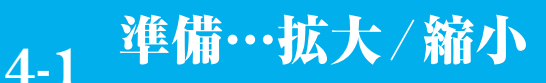

**プログラム名:Resize\_default.py(GPU版はResize\_default\_gpu.py) CPU版 https://interface.cqpub.co.jp/4-1Resize\_default-py, GPU版/4-1Resize\_default\_gpu-py**

[ご購入はこちら](https://shop.cqpub.co.jp/hanbai/booklist/series/Interface/)

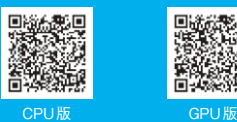

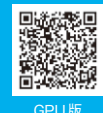

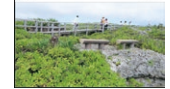

**第1部 第4章**

**図1 リサイズ前**

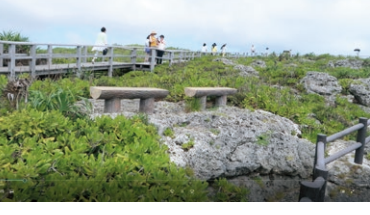

**図2 リサイズ後**

## ● 使用頻度の多いリサイズ機能

カメラ映像や撮影動画を再生した場合,そのままで はサイズが大きく,1フレームごとの負荷が高すぎて リアルタイム処理できないことがあります.縮小映像 でも十分な解析精度を得られる場合は、処理速度を上 げるために縮小して解析する方法があります.

 また,AIによる画像処理などの学習データを扱う 場合も,同じサイズにそろえる必要があります.この ようにリサイズは使用場面の多い機能となります.

## ● CPU版プログラム…

## **Resize\_default.py**

**▶リスト1:036行…リサイズ**

リサイズは**図1**から**図2**へ拡大したり,逆に**図2**か ら**図1**のように縮小したりする変換のことです.

**リスト1**は実行全体を記載しているため,分かりに くいと思いますが,実際にリサイズ変換しているのは 036行だけです.

 $dst = cv2 \text{.} \text{resize} (\text{src}, \text{ (int (width)} *)$ resizeRate), int(height \*

resizeRate)), interpolation=None) 第1引数:画像

第2引数:縮小サイズ[横幅(Pixel), 縦幅(Pixel)] 第3引数:補間アルゴリズム

なお. 補間アルゴリズムは4-2項以降で紹介します. 第3引数は初期値のまま使っており、Noneにしてい ますが,省略しても問題なく動作します.

## ● GPU版プログラム…

処理/後処理も確認してください.

**Resize\_default\_gpu.py** ▶**Resize** default gpu.py:042行…リサイズ gpuDst = cv2.cuda.resize(gpuSrc, (int(width \* resizeRate), int(height \* resizeRate))) 第1引数:画像 第2引数:縮小サイズ「構幅(Pixel), 縦幅(Pixel)] 第3引数:省略 使用方法はCPU版と同じですが,CUDA処理の前

**リスト1 リサイズ変換のプログラムCPU版**(Resize\_default.py)

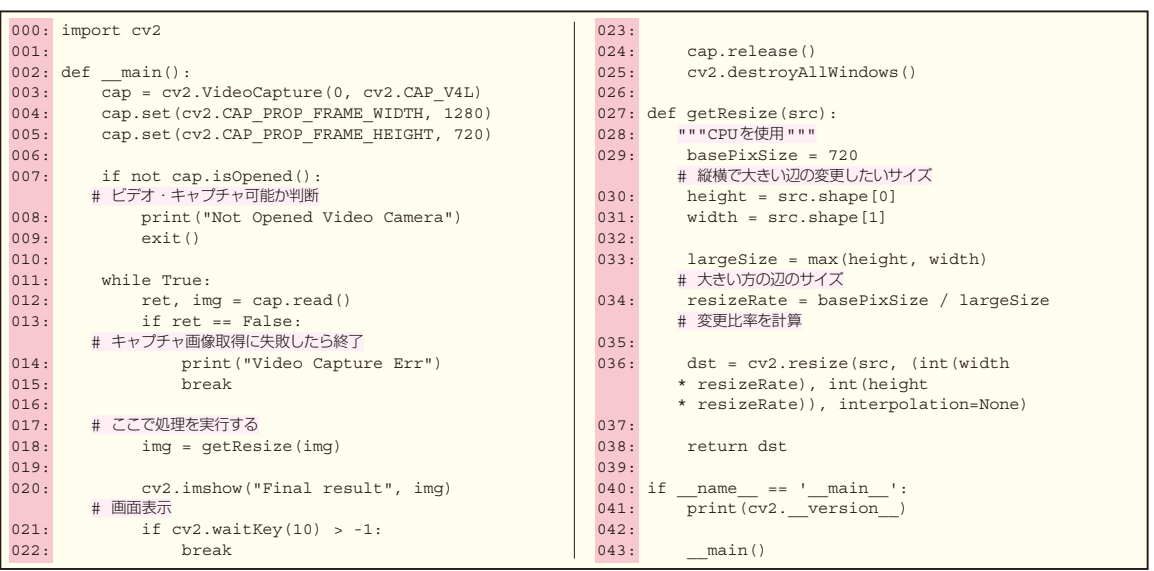